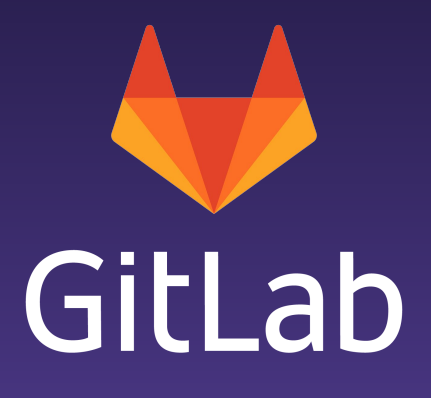

# Elasticsearch Deep Dive June 13, 2019

[about.gitlab.com](https://about.gitlab.com)

## **Content**

- 1. What is Elasticsearch? Why do we want it?
- 2. Differences between DB search and ES search
- 3. Why isn't it used on GitLab.com
- 4. Initial setup
- 5. Elasticsearch schema and analyzers
- 6. Interaction with Rails models
- 7. How search works
- 8. gitlab-elasticsearch-indexer
- Search and analytics engine built on Apache Lucene
	- Open-source
	- RESTful
	- Distributed
- most popular search engine
	- log analytics
	- full-text search
- Accepts JSON documents using the API or ingestion tools such as Logstash.
- Automatically stores the original document
- Adds a searchable reference to the document in the cluster's index.
- Permits you to search and retrieve the document using the Elasticsearch API
	- Can also use Kibana to visualize your data and build interactive dashboards.

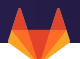

- High performance
	- The distributed nature of Elasticsearch enables it to process large volumes of data in parallel, quickly finding the best matches for your queries.
- Near real-time operations
	- Elasticsearch operations such as reading or writing data usually take less than a second to complete. This lets you use Elasticsearch for near real-time use cases such as application monitoring and anomaly detection.

### Differences between DB search and ES search

- Main difference: Allows for global blob (Code) and commit search
	- DB only allows project-level searches
- Note: Filtered search does not currently use Elasticsearch

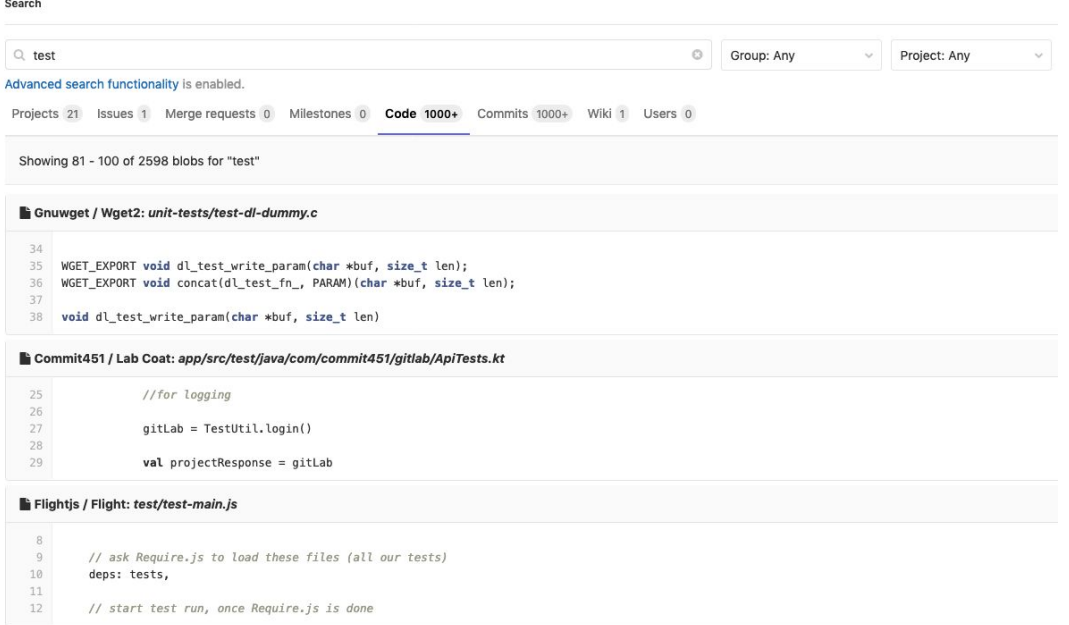

- Enabling it for all projects would result in a 66% storage increase
	- Analysis available here:

[https://gitlab.com/gitlab-com/gl-infra/infrastructure/issues/1597#note\\_38908523](https://gitlab.com/gitlab-com/gl-infra/infrastructure/issues/1597#note_38908523)

- Administration support is lacking
	- Work is ongoing:<https://gitlab.com/groups/gitlab-org/-/epics/428>
- No way to do zero-downtime deploys requires a rails restart at a minimum (for now)
	- Problem is equivalent to DB migrations, but no good tooling around it
- Good news: an MVC is going live very soon as we've completed enough work ([https://gitlab.com/groups/gitlab-org/-/epics/853\)](https://gitlab.com/groups/gitlab-org/-/epics/853) to allow us to enable it for a subset of groups/projects
- Installing Elasticsearch
	- Requirements available [in our documentation](https://docs.gitlab.com/ee/integration/elasticsearch.html#version-requirements)
- Initial indexing of content
	- Done via rake tasks
		- [Soon to be added to the admin console](https://gitlab.com/gitlab-org/gitlab-ee/merge_requests/11408)
	- `gitlab:elastic:index`
		- Runs all indexing operations in the foreground, except repo indexing
		- Suitable for all but extremely large instances, which must run each indexing operation separately in order to avoid overloading sidekiq
- Enabling indexing and search via Elasticsearch

### Initial setup

 $\frac{\lambda}{2}$ 

 $\overset{\mathtt{A}}{\mathtt{v}}$ 

### Elasticsearch

Elasticsearch integration. Elasticsearch AWS IAM.

**D** Elasticsearch indexing

Use the new repository indexer (beta)

Search with Elasticsearch enabled

URL

#### http://localhost:9200

The url to use for connecting to Elasticsearch. Use a comma-separated list to support clustering (e.g., "http://localhost:9200, http://localhost:9201").

#### Number of Elasticsearch shards

5

How many shards to split the Elasticsearch index over. Changes won't take place until the index is recreated.

#### Number of Elasticsearch replicas

 $\mathbf{1}$ 

How many replicas each Elasticsearch shard has. Changes won't take place until the index is recreated.

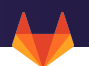

# **Elasticsearch indexing restrictions** I Limit namespaces and projects that can be indexed Namespaces to index Gitlab Org x Jlevy  $\times$ Projects to index Gnuwget / elastic\_test48 x

### Schema and Analyzers

- All objects have the same document-type and live in the same index
	- Permits us to have parent-child relationships
	- We depend on these relationships for permission checks
	- Requires us to implement our own separate type checks
	- All types share all fields, which means we have lots of sparse fields
		- ES 6.0 has [great storage improvements for sparse fields](https://www.elastic.co/blog/minimize-index-storage-size-elasticsearch-6-0) which means we don't get a big storage penalty
- We should probably move to one index per type, but:
	- We lose the ability to filter by project attributes OR
	- We are forced to denormalize project data into every class type, ballooning storage usage

## Schema and Analyzers

- Analyzers are where the search magic happens
	- Prepare the data for better searching
	- Each analyzer increases storage needs
	- They're composed of tokenizers and filters
- For models by default we use the [standard tokenizer](https://www.elastic.co/guide/en/elasticsearch/reference/6.2/analysis-standard-tokenizer.html) with three filters
	- Standard: [doesn't really do anything](https://www.elastic.co/guide/en/elasticsearch/reference/6.7/analysis-standard-tokenfilter.html)
	- Lowercase: normalizes text to lowercase
	- My stemmer: a custom stemmer filter that uses [light\\_english](https://www.elastic.co/guide/en/elasticsearch/reference/current/analysis-stemmer-tokenfilter.html) stemmer
- Models also have a `my\_ngram\_analyzer` which creates 2- and 3-grams for Projects' `name\_with\_namespace`

### Schema and Analyzers

- Repositories and Commits have [more](https://gitlab.com/gitlab-org/gitlab-ee/blob/master/ee/lib/elasticsearch/git/model.rb#L26) [interesting analyzers](https://gitlab.com/gitlab-org/gitlab-ee/blob/master/ee/lib/elasticsearch/git/model.rb#L26)
- We do a lot of tokenizing with `asciifolding` and `lowercase` filters
- Code analyzer is special
	- **`**edgeNGram` filter that creates grams between 2 and 40 characters wide
	- Custom `code` filter with lots of regex patterns
		- Extracts digits, class names, terms inside quotes, separates terms on periods, and separates path terms
	- Custom `sha\_analyzer` which tokenizes using ngrams between 5 and 40 characters

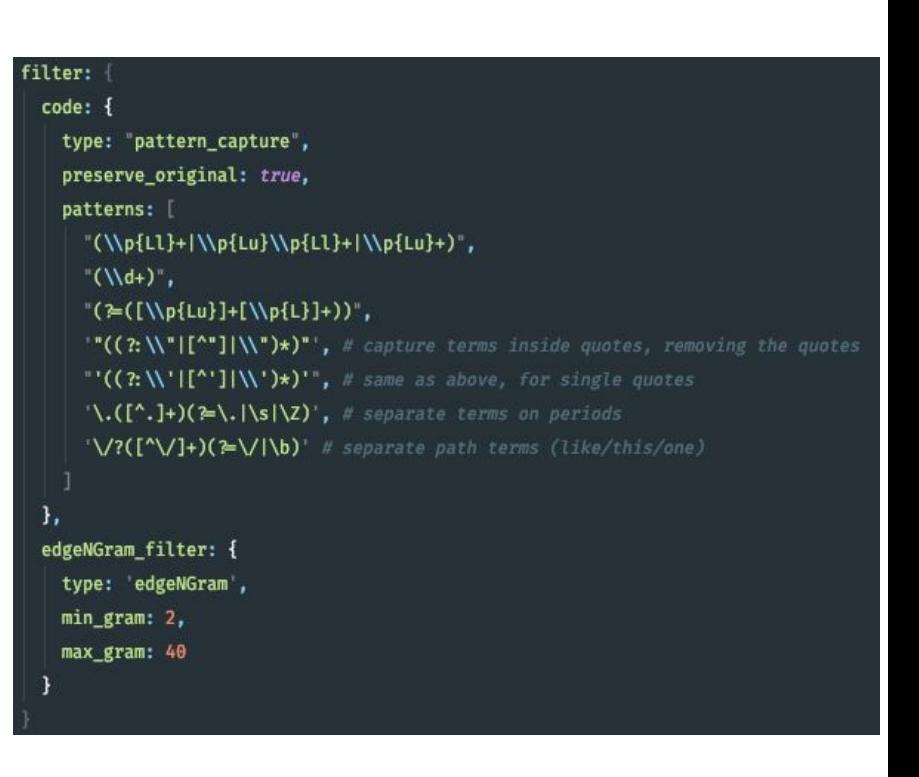

## Interaction with Rails models

- We use a [customized](https://gitlab.com/gitlab-org/gitlab-ee/tree/master/ee/lib/gem_extensions) elasticsearch-rails gem to link up our models with ES
- **ApplicationSearch** module is the entry-point that defines callbacks and shared methods
	- Each class defines their own `\*Search` module (for example, `ProjectsSearch`)
	- These classes define base elasticsearch query structure and special indexing concerns
- **● ApplicationSearch** defines basic security concerns like filtering by projects the current user has access to
- **● Elasticsearch::Git::Repository** defines Blob, WikiBlob, and Commit interactions
	- Need a separate module because repos are not in the database
	- We only index the default branch, otherwise costs would skyrocket
	- We have two indexers: a rails script (due to be [removed](https://gitlab.com/gitlab-org/gitlab-ee/issues/6481)!) and **[gitlab-elasticsearch-indexer](https://gitlab.com/gitlab-org/gitlab-elasticsearch-indexer)**

## gitlab-elasticsearch-indexer

- <https://gitlab.com/gitlab-org/gitlab-elasticsearch-indexer>
- Written in Go
- Replacement for bin/elastic\_repo\_indexer, [slated for 12.1](https://gitlab.com/gitlab-org/gitlab-ee/issues/6481)
- Greatly improved speed (3-10x!) and resource usage
	- Better memory handling, but still memory hungry
	- Much better I/O (our bottleneck when reading repository data) and encoding detection
	- Allows us to hide from the sidekiq OOM killer
- Used only for blobs (which includes wiki blobs) and commits
- Talks to Gitaly, gets a diff between last\_commit as found in IndexStatus and the current SHA
	- Add new blobs, reindexes changed blobs, and deletes removed blobs to the ES index
	- Indexes commits as well!
		- Assumes that commits are only ever added (oops): <https://gitlab.com/gitlab-org/gitlab-ee/issues/10937>
- **● ApplicationSearch** defines callbacks for incremental indexing when models get updated
	- Insert, Update, and Destroy all trigger ES updates via **ElasticIndexerWorker**
- Repositories get updated via **GitPush** worker hooks
	- **○ ElasticCommitIndexerWorker** calls **Gitlab::Elastic::Indexer**
	- **○ Gitlab::Elastic::Indexer** decides whether to call rails script or **gitlab-elasticsearch-indexer**
		- Can trigger partial updates (FROM and TO SHAs)
	- The last commit that was indexed is kept in the DB in the **IndexStatus** model
- An elasticsearch query is a JSON structure that can contain multiple filters
- We implement permissions as bool filters on the original Elasticsearch query
	- We can filter for projects a user has access
	- Filter for projects with features enabled (ex. public issue tracker)
- Highlighting is [given to us by Elasticsearch](https://www.elastic.co/guide/en/elasticsearch/reference/current/search-request-highlighting.html)
	- "Highlight" field in query with fields to highlight
	- Response contains a "highlight" element for each search hit with highlighted fragments

```
{
 "query": {
  "bool" : {
   "must" : {
     "term" : { "user" : "kimchy" }
    },
    "filter": {
     "term" : { "tag" : "tech" }
    },
    "must_not" : {
     "range" : {
      "age" : { "gte" : 10, "lte" : 20 }
}
},
    "should" : [
     { "term" : { "tag" : "wow" } },
     { "term" : { "tag" : "elasticsearch" } }
]
}
}
```
}

### How search works

- We expose Elasticsearch's [simple\\_query\\_string](https://www.elastic.co/guide/en/elasticsearch/reference/5.5/query-dsl-simple-query-string-query.html)
	- Allows users to use exclusion operators
	- Exact search matches
	- Complex, but powerful
- We also enhance it with our own [syntax search filters](https://docs.gitlab.com/ee/user/search/advanced_search_syntax.html#syntax-search-filters)
	- Defined using **[Gitlab::Search::Query](https://gitlab.com/gitlab-org/gitlab-ee/blob/master/lib/gitlab/search/query.rb)**
	- Relevant usages in lib/gitlab/file\_finder.rb and ee/lib/elasticsearch/git/repository.rb
	- Allow users to filter by path, filename, or extension

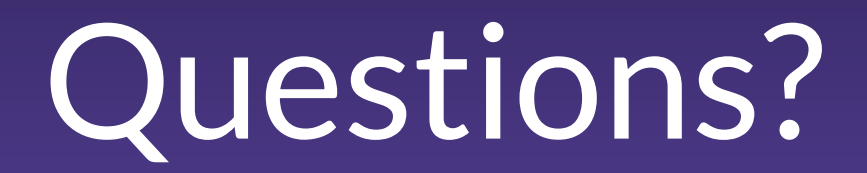

Check the Google Doc at [https://docs.google.com/document/d/1cwo5n3XY](https://docs.google.com/document/d/1cwo5n3XYaTDAJ48sMZJ8bHQVJ0RD5dlsdf28L96OZQw/edit?pli=1#) [aTDAJ48sMZJ8bHQVJ0RD5dlsdf28L96OZQw/ed](https://docs.google.com/document/d/1cwo5n3XYaTDAJ48sMZJ8bHQVJ0RD5dlsdf28L96OZQw/edit?pli=1#) [it?pli=1#](https://docs.google.com/document/d/1cwo5n3XYaTDAJ48sMZJ8bHQVJ0RD5dlsdf28L96OZQw/edit?pli=1#)